## Quizlet 電腦版使用說明

1. 網頁搜尋 Quizlet 到達首頁,並點選左上角搜尋鈕。(可登入可不登入,詳見底下註)

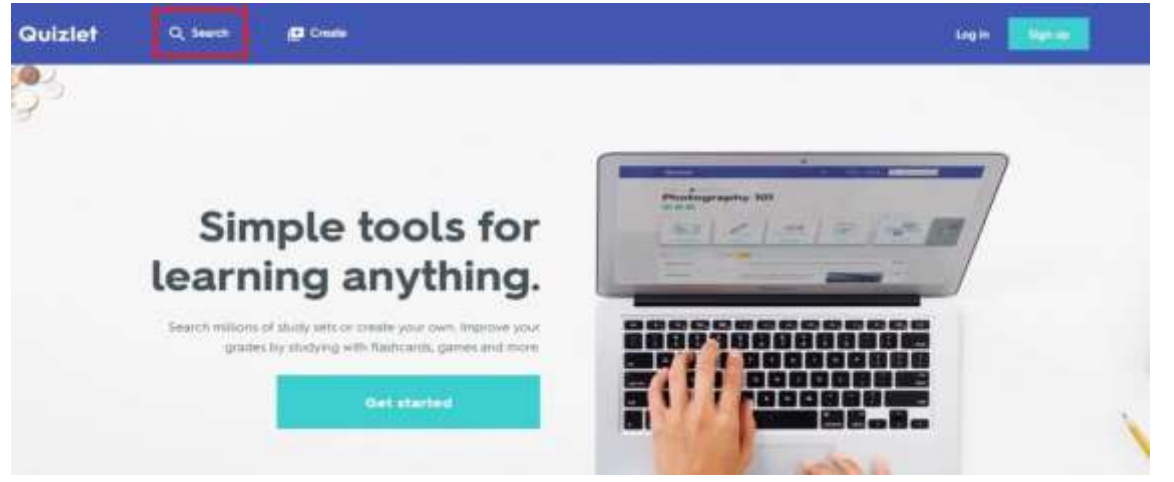

註: 有沒有登入帳號的差別在於能否將學習集內容儲存到自己帳號中使用。

若是有登入,則可以將龍騰建置的學習集內容加到老師自己的帳號中,亦可複製過去進行編修。 若無登入,僅可瀏覽學習集內容。

2. 輸入"lungtengenglish"。

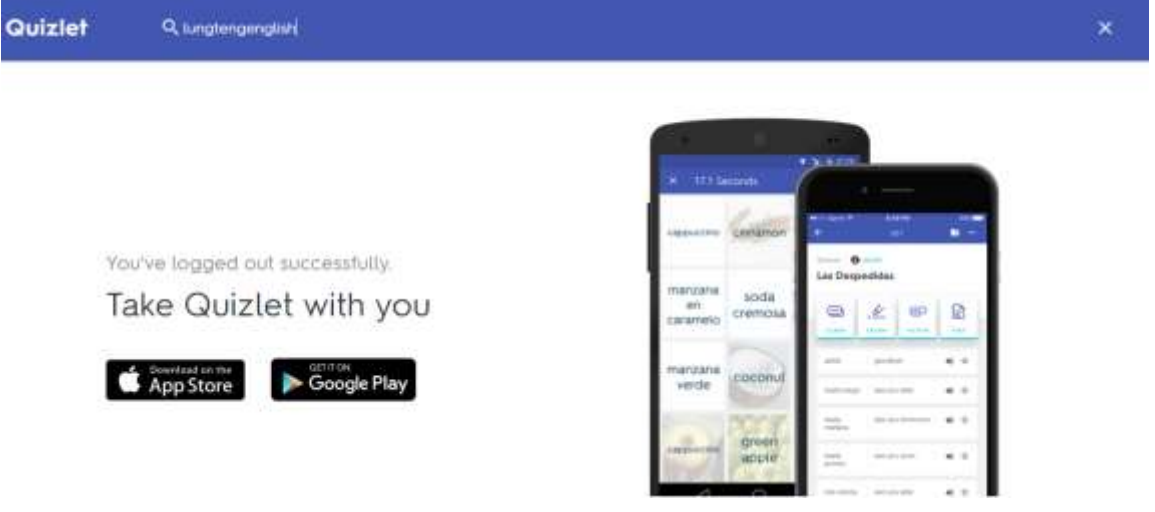

3. 輸入後可看到龍騰所有的學習集內容。

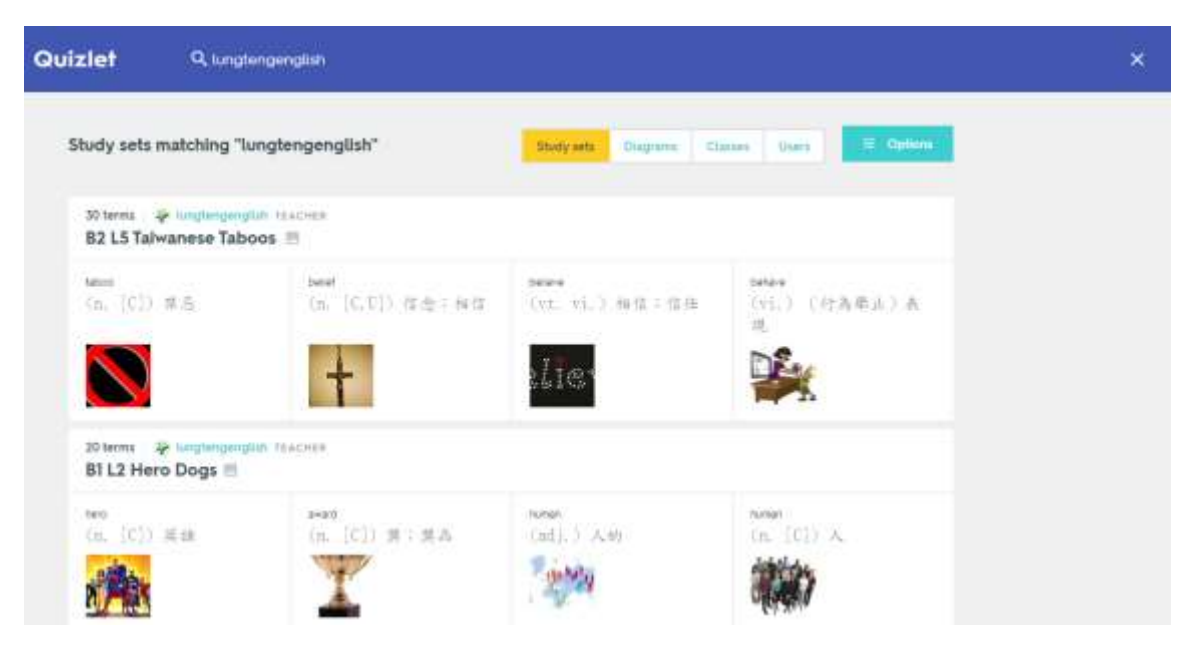

## 4. 點選班級列表。

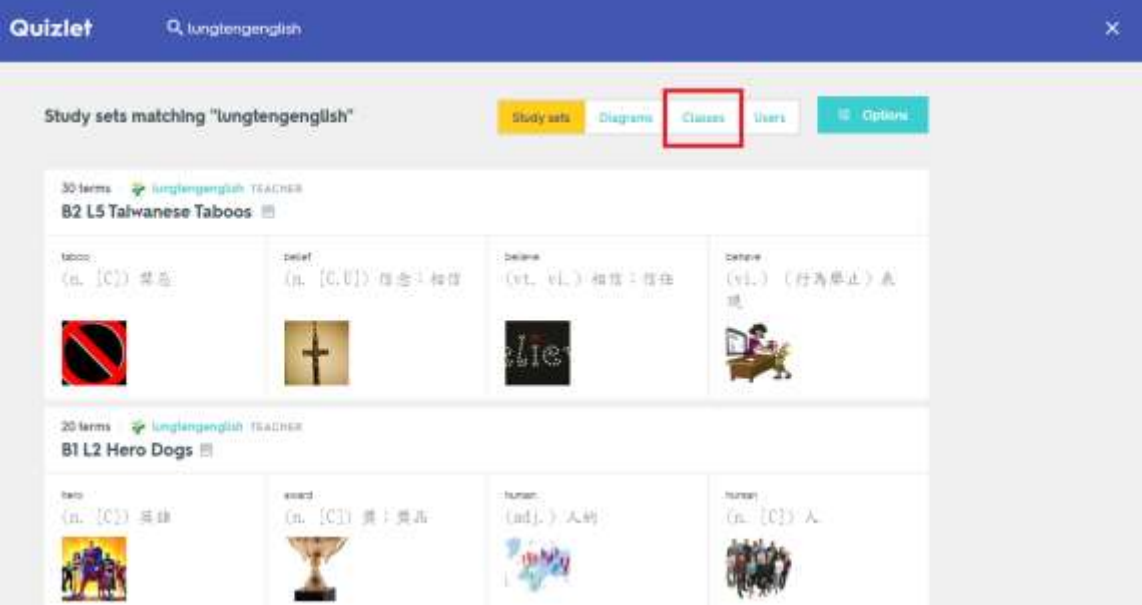

5. 點選後即可看到龍騰所有建置的內容。(含高中職)

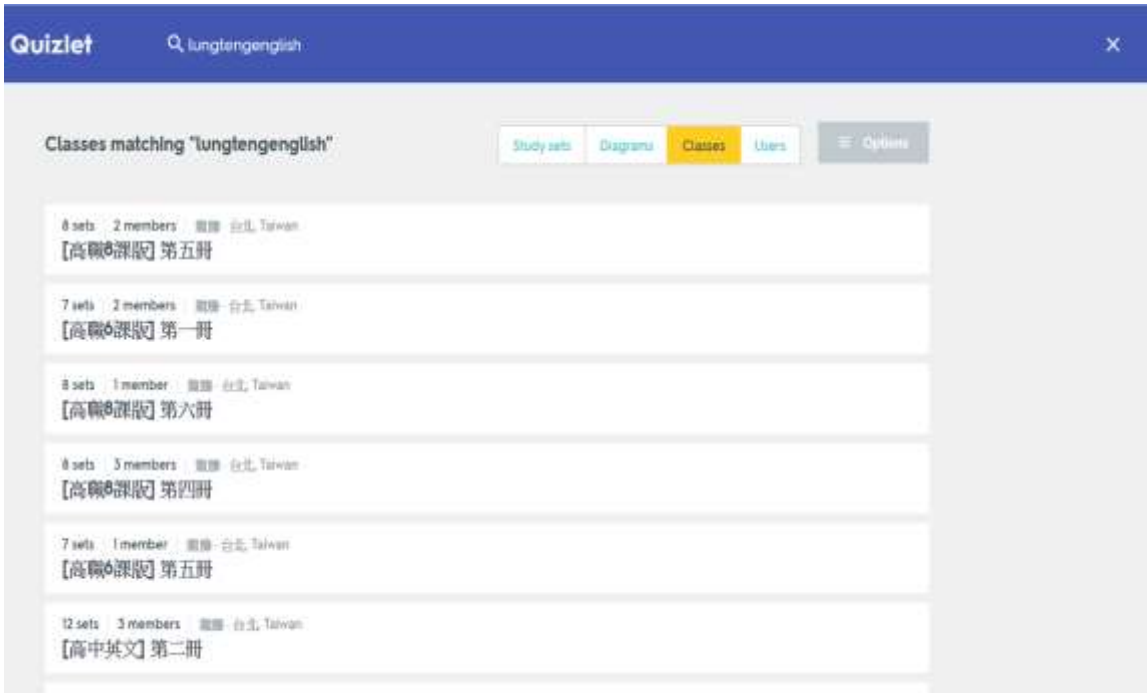

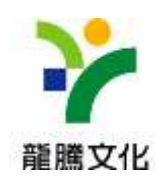